# View Anticipated Financial Aid and Overall Financial Aid Package

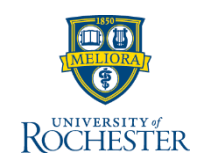

*When students come to the Bursar's office for detailed information about their financial aid, please direct them to FAOnline. As a part of your Bursar's office duties, you can see the student's high-level financial aid information to understand what is comprising the balance on a student's account. Financial aid information is updated each night and disbursements occur every morning.* 

#### **View Anticipated Payments**

From your UR Student Home Page

- 1. Access the student's profile
	- **a.** Type the student's name or UR ID in search bar
	- **b.** Select Student from the categories
	- **c.** Click the student's name

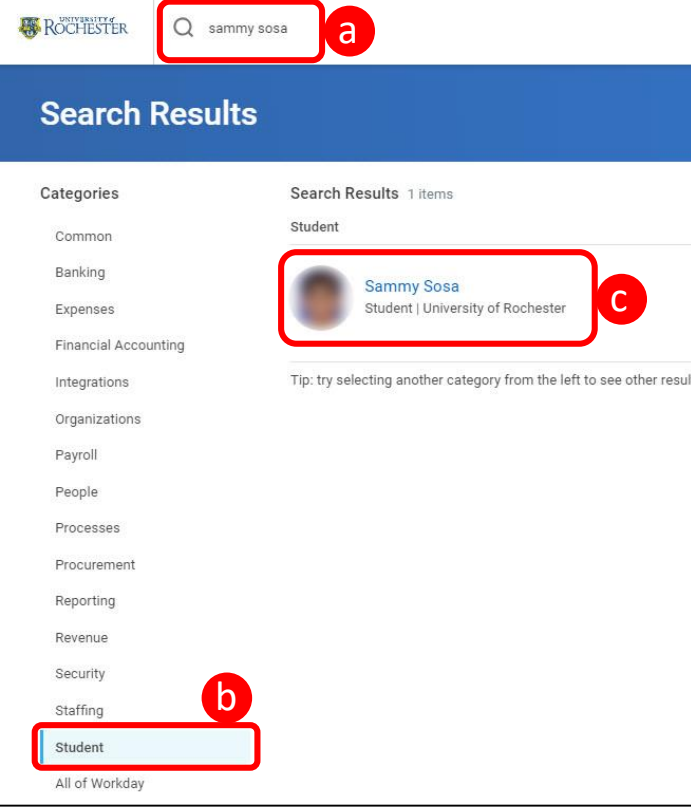

- 2. Click Student Financials *(left blue column)*
- 3. Look at the **Anticipated Payments** column
- 4. Place your cursor next to an amount and click the drop-down arrow that appears
- 5. Click **View Details**
- 6. Here you can see the type of Anticipated Payment, the anticipated Disbursement Date and the Amount to be disbursed

**Note:** Disbursement dates are typically default dates and may not reflect when the funds will actually be credited to the student account.

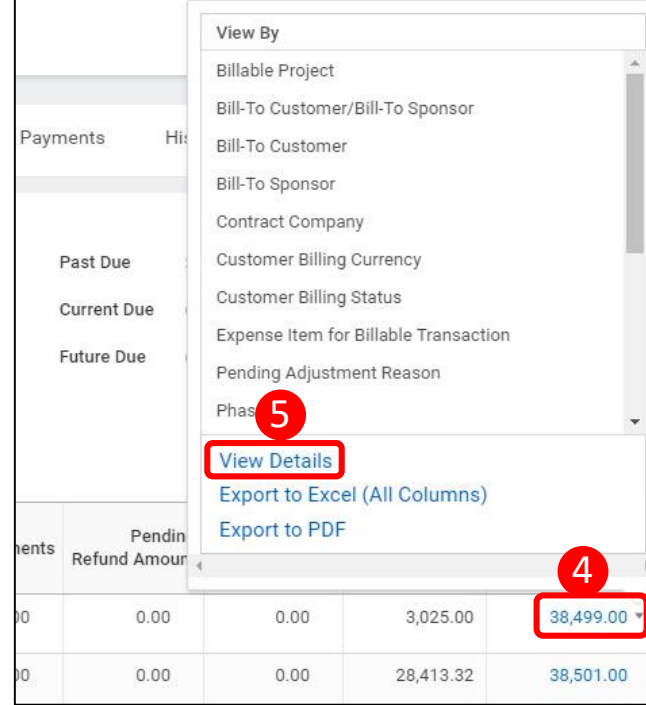

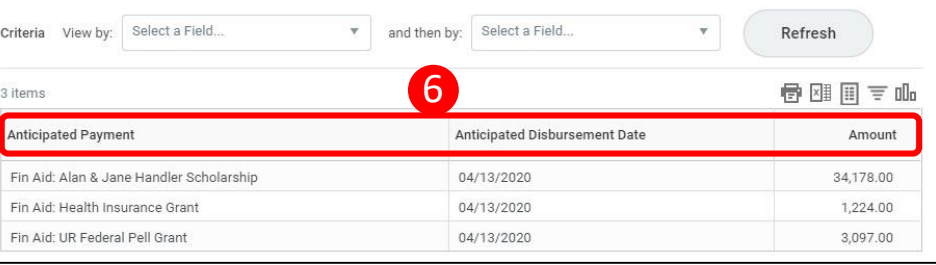

## Page 1 **1**

## View Overall Financial Aid Package

*You can view a student's overall financial aid package to understand their complete financial picture including disbursement details.*

#### **View Overall Financial Aid Package**

From the student's profile page

- 1. Click **Financial Aid** *(left blue column)*
- 2. Click **Total Financial Assistance** tab

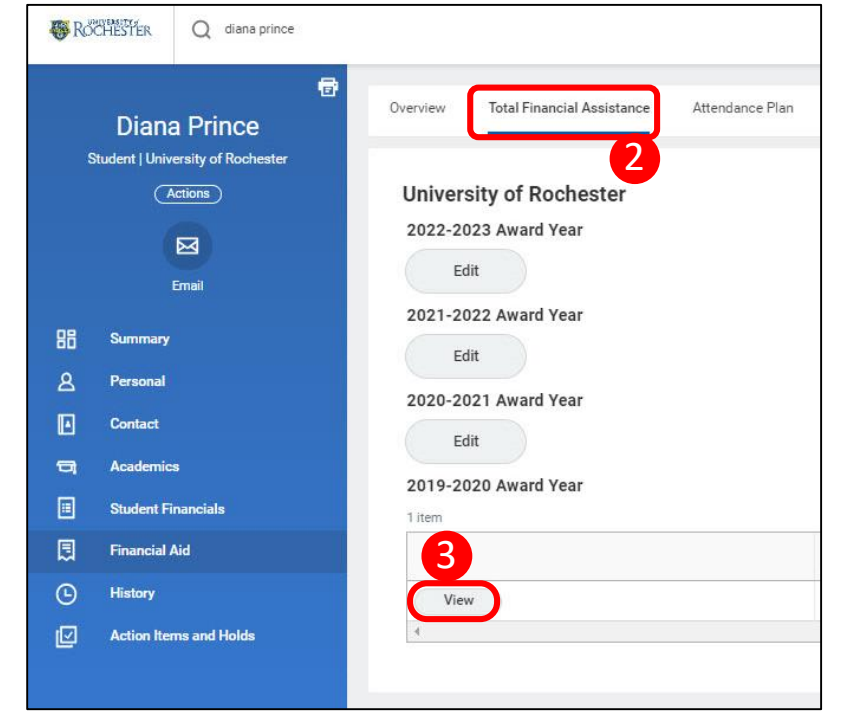

3. Click **View** under the Award Year to see the student's Total Financial Assistance detail

4. When financial aid is paid into the student's account, it appears in the **Academic Period Disbursed Amount** column

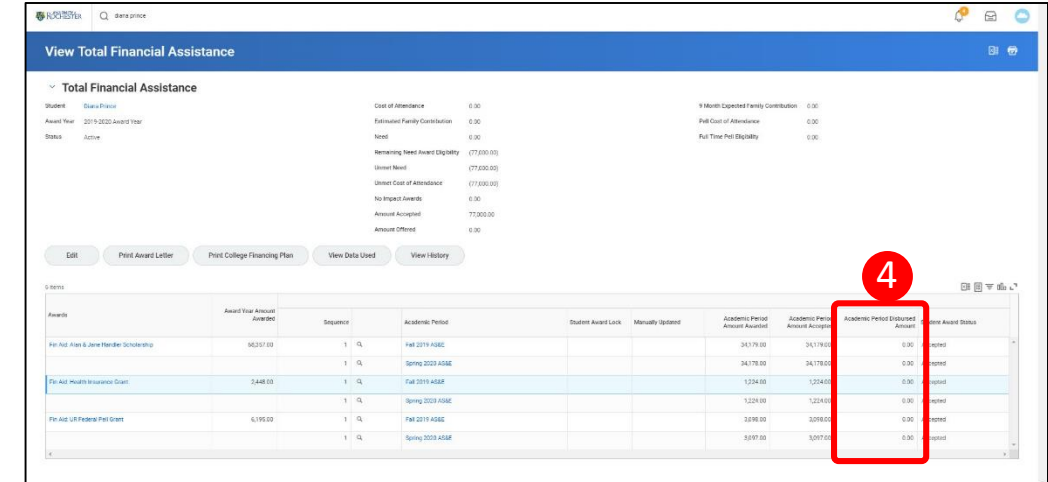

Remember, students must go to FAOnline for complete financial aid information. The information in UR Student is provided so you have a complete picture of their educational finances, what is owed and what they expect to receive in aid

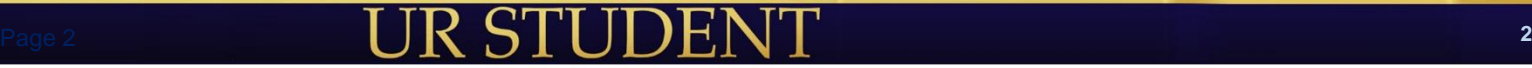

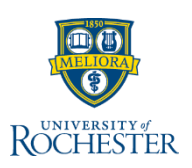